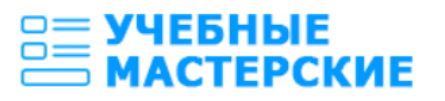

# **Документация, содержащая информацию, необходимую для эксплуатации экземпляра программного обеспечения**

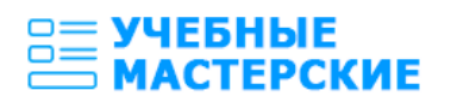

## **Оглавление**

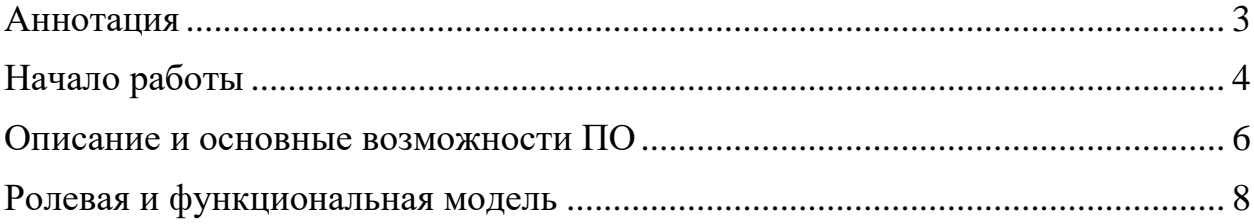

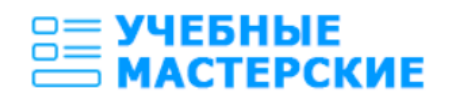

## <span id="page-2-0"></span>**Аннотация**

Настоящий документ является руководством пользователя и содержит информацию, необходимую для эксплуатации экземпляра Программной оболочки ПАК «Учебные лаборатории».

Программная оболочка ПАК «Учебные лаборатории» разработана для организации работы учебных лабораторий с минимальными требованиями к техническому оснащению и навыкам пользователей.

Руководство предназначено для различных категорий пользователей: учащихся школ, студентов колледжей и ВУЗов, преподавателей, администрации образовательной организации.

Материал руководства направлен на формирование у пользователей знаний о Программной оболочке ПАК «Учебные лаборатории» и основных навыков работы с ней.

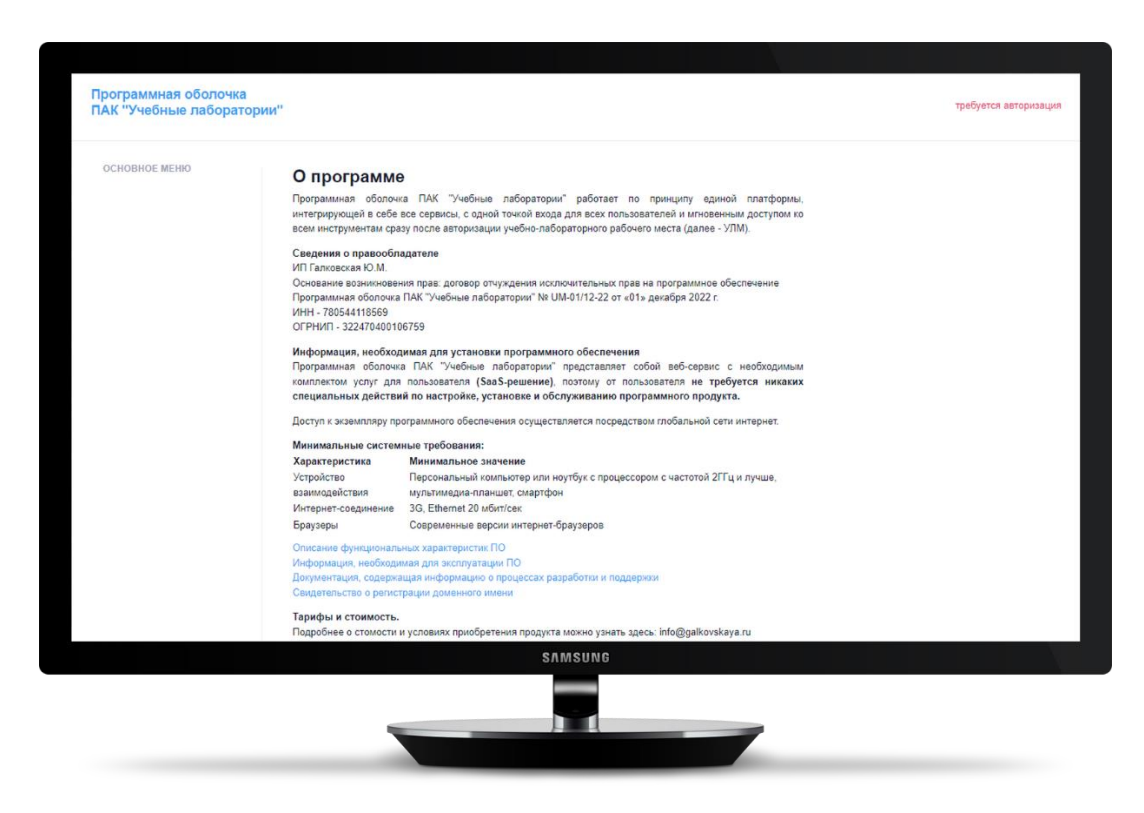

*Рисунок 1. Раздел "О программе"*

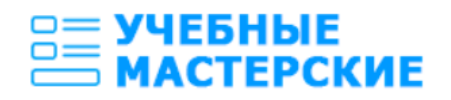

# <span id="page-3-0"></span>**Начало работы**

Для запуска среды, пожалуйста, вставьте лицензионный USB-ключ или запустите предоставленную программу УЛМ.ехе. Убедитесь, что у вас есть лицензионный файл license.txt

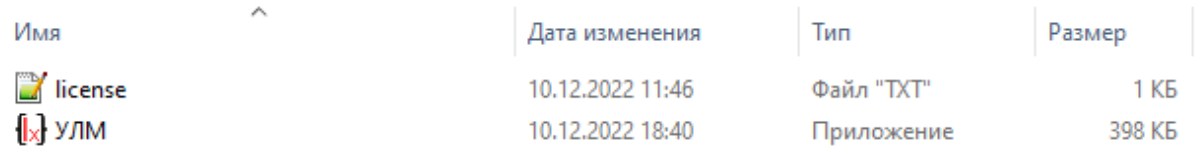

После успешного запуска Вы увидите окно приветствия:

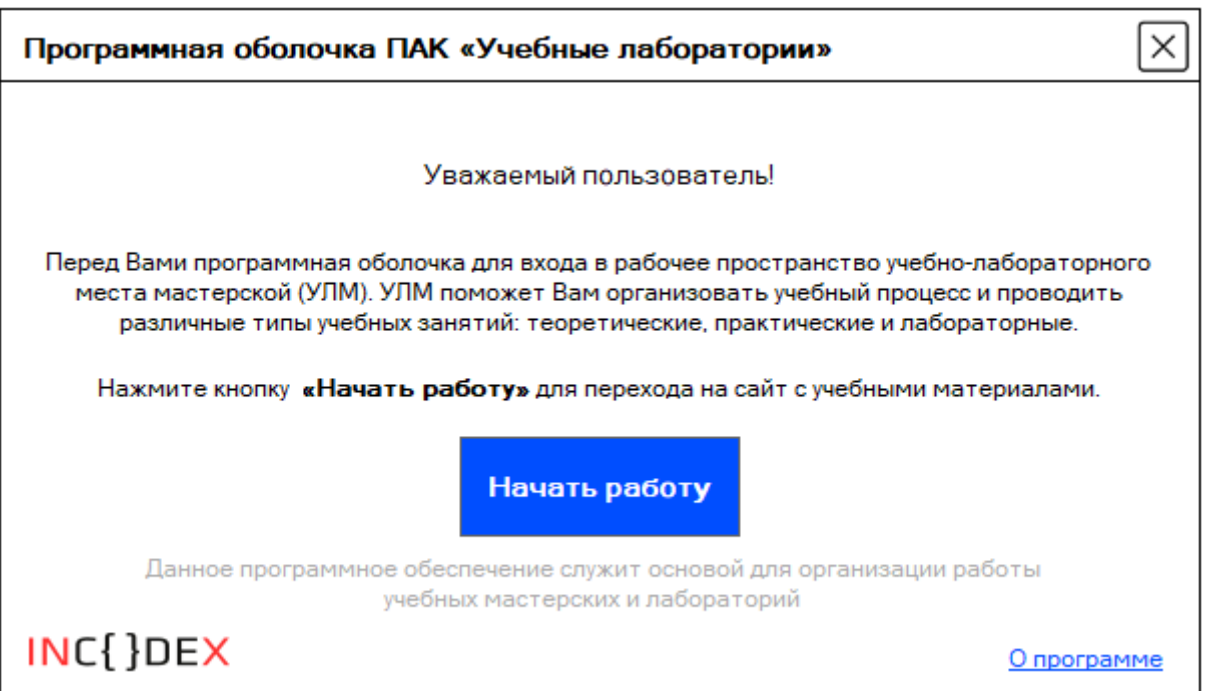

Вам доступна подробная информация о программе, правообладателе, партнерах (кнопка «О программе») или Вы можете сразу приступить к работе, нажав кнопку «Начать работу».

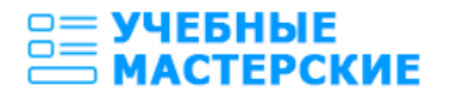

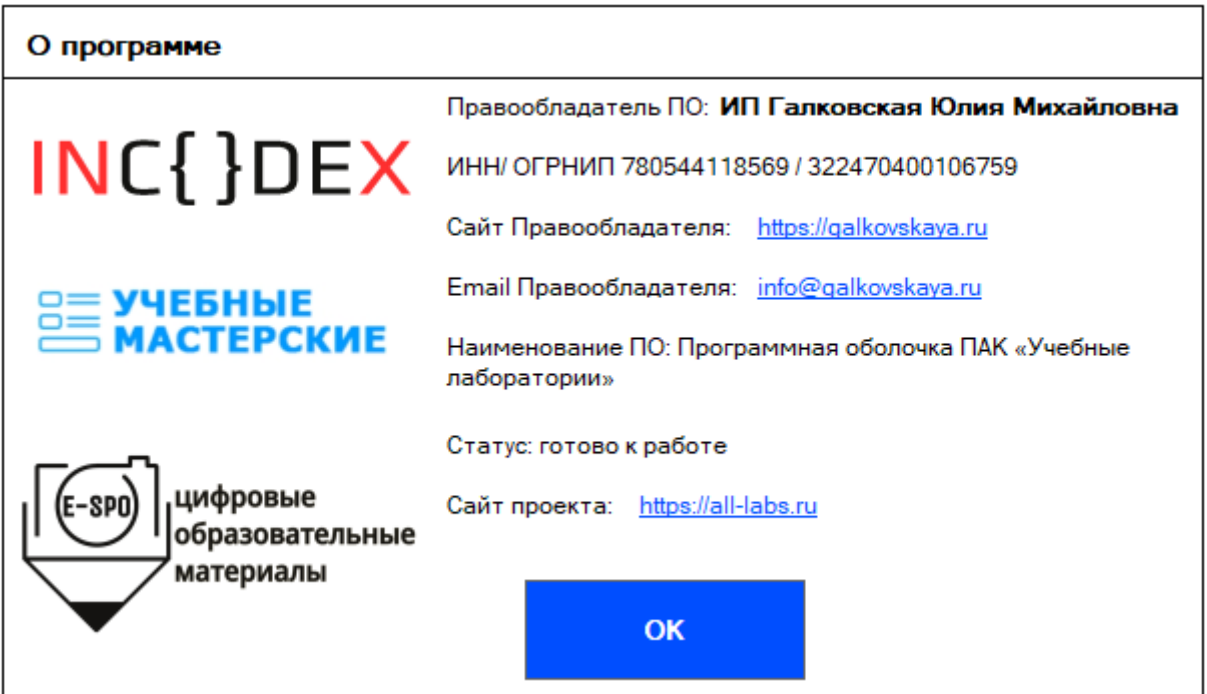

После нажатия кнопки «Начать работу» Вы будете перенаправлены в браузер на страницу с рабочим пространством лаборатории. Рабочее место будет авторизовано в системе автоматически: в правом верхнем углу Вы увидите наименование своего рабочего места.

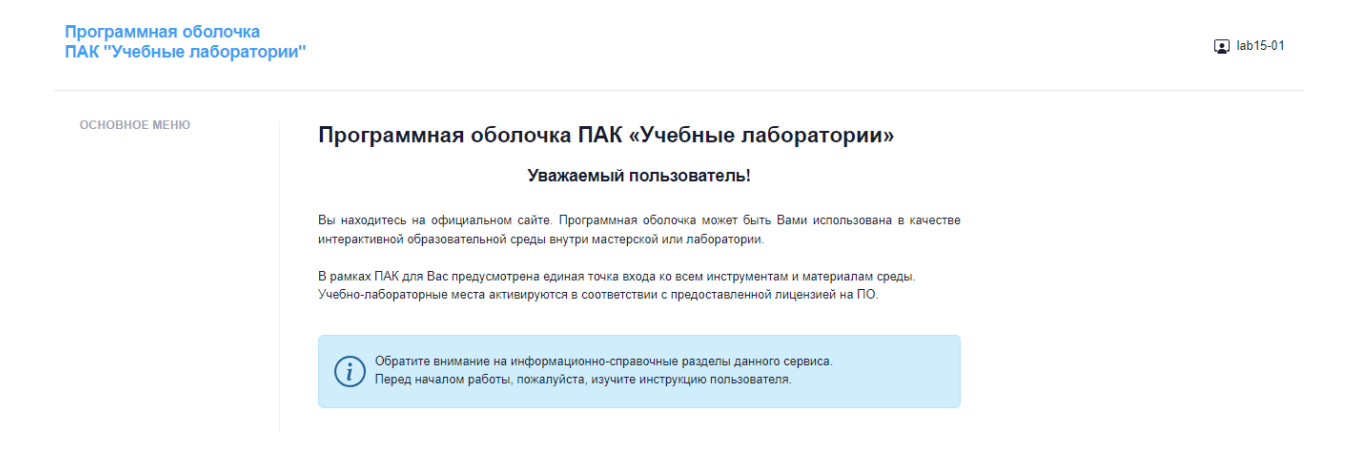

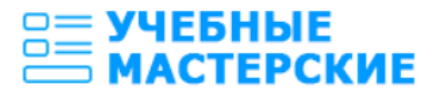

#### <span id="page-5-0"></span>**Описание и основные возможности ПО**

Программная оболочка ПАК «Учебные лаборатории» представляет собой веб-сервис (SaaS-решение) для организации работы учебных лабораторий. Программное обеспечение позволяет управлять учебным процессом в компьютерной аудитории и поддерживать различные типы учебных занятий: теоретические, практические, лабораторные.

Программное обеспечение служит основой для создания учебных лабораторных мест (далее – УЛМ) в составе учебных лабораторий и поддерживает следующие типы УЛМ:

 преподаватель – рабочее место пользователя с повышенными привилегиями и расширенной функциональной панелью, управляет работой лаборатории;

 пользователь (рабочее место) – рабочее место пользователя, предназначена для непосредственного проведения учебного процесса.

Все учебные материалы отображаются **в рабочей области УЛМ** согласно плану занятия (Рисунок 2) и разбиты на логические группы: «занятие», «домашнее задание», «дополнительные файлы», «тест».

занятие содержит весь теоретический и практический компонент урока;

домашнее задание – материалы для закрепления и самостоятельного выполнения. Эти материалы можно отправить себе через телеграм-бота (при этом никакие персональные данные не собираются, не хранятся и не обрабатываются);

дополнительные файлы – список дополнительных прикрепленных учебных материалов. Это могут быть презентации, исходный код примеров, дополнительные учебные статьи и тексты;

6

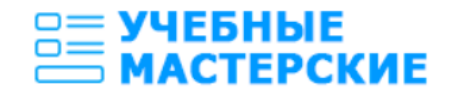

тест – онлайн опрос или система проверки знаний по пройденному материалу.

Цифровые учебные материалы преподаватель лаборатории имеет возможность либо непосредственно создать в конструкторе на своем УЛМ, либо загрузить из внешней библиотеки цифровых учебных материалов (реализована интеграция с внешним библиотечным ресурсом).

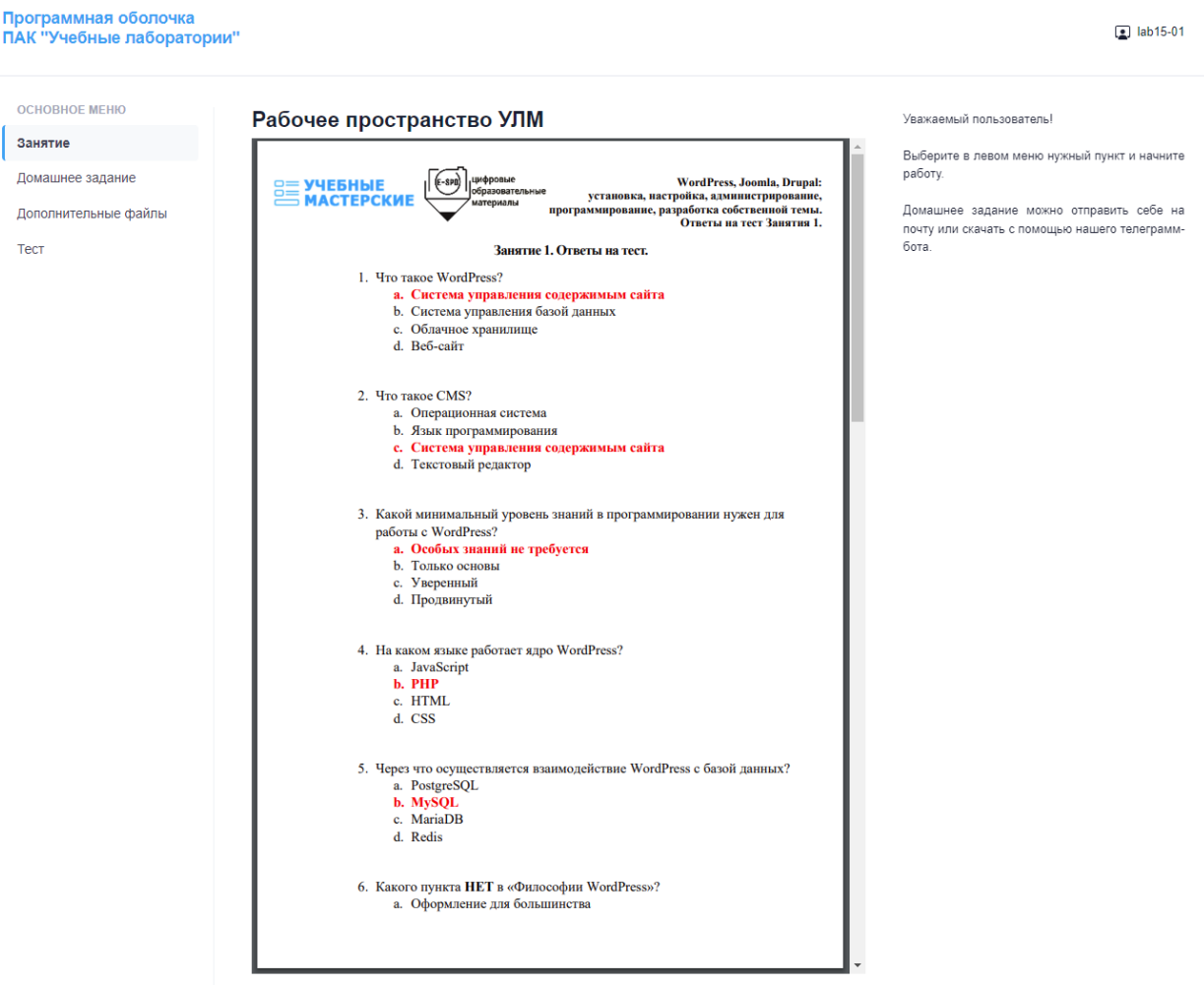

*Рисунок 2. Рабочая область УЛМ*

Все созданные преподавателем материалы, загруженные файлы и собранная статистическая информация имеют ограниченный жизненный цикл (создание, публикация и проведение занятия, уничтожение) с максимальным периодом обращения 7 дней. Период обращения является плавающей

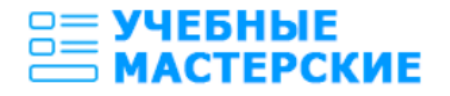

величиной (от 1 до 7 дней), которую указывает преподаватель в момент создания цифрового материала.

Цифровые учебные материалы из внешней библиотеки доступны в течение всего периода, указанного в лицензионном соглашении с правообладателем внешнего ресурса и материалов.

### <span id="page-7-0"></span>**Ролевая и функциональная модель**

В программной оболочке предусмотрена следующая ролевая и функциональная модель:

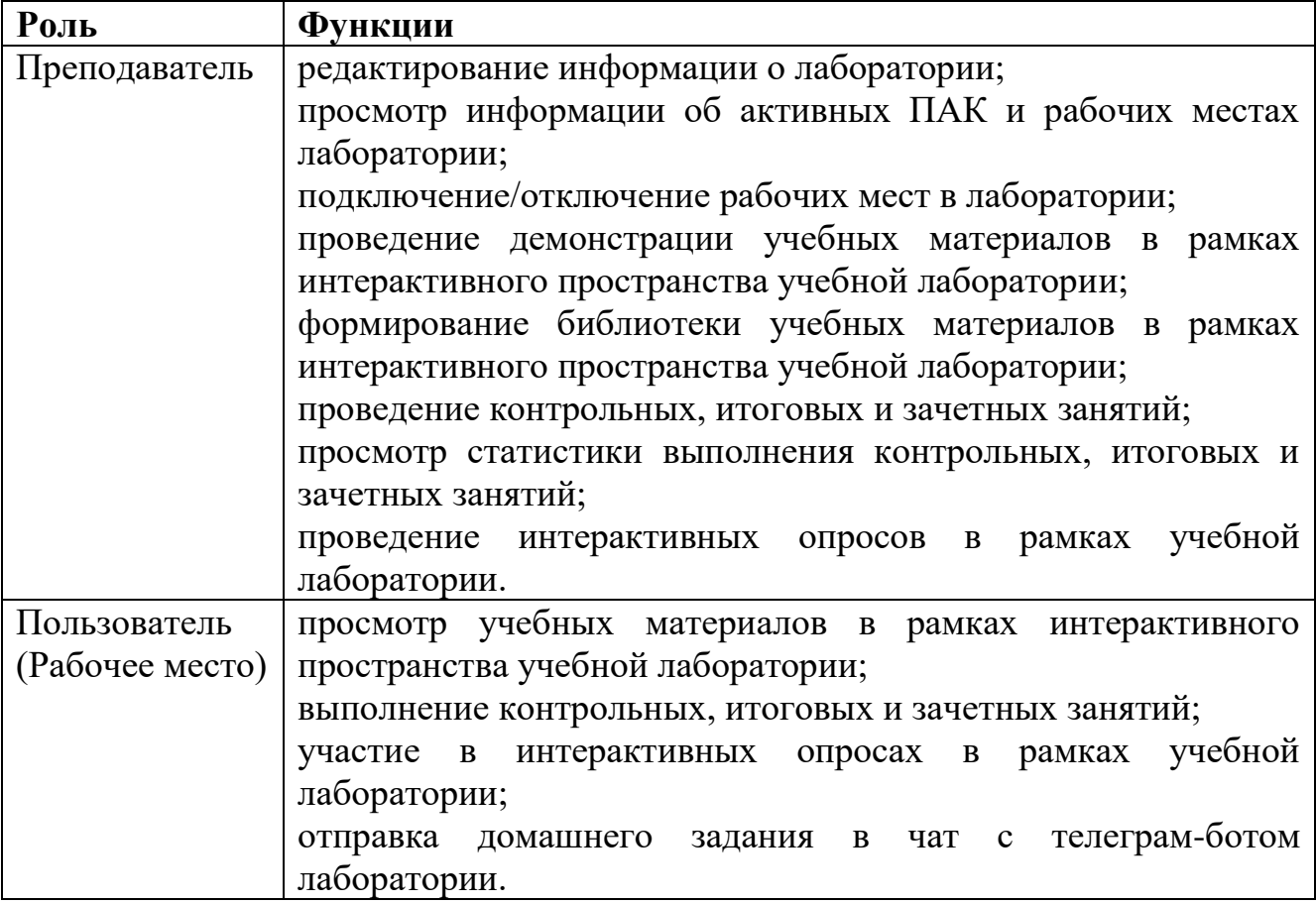

При формировании учебной лаборатории у администратора есть возможность осуществить: просмотр информации об активных и завершенных лицензиях; добавление, редактирование и удаление учебных лабораторий; активацию рабочих мест в лаборатории; создание и редактирование преподавательских профилей.